## Q RE-ENROLLMENT FEATURES

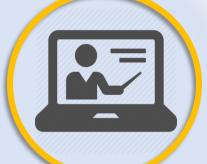

The Forgot Login feature will now send the <u>PIN #</u> and <u>Temporary Password</u> to your email! \*\* Only if the email on file matches what you entered

Brand new **Online Tutorials** to walk you through how to fill out your Online Re-Enrollment data and more!

## HTTPS://PARENTCONNECT.CNUSD.K12.CA.US

Always have a **quick view** access of the **information submitted** for <u>Re-</u> <u>Enrollment</u> by selecting the new tabs in Parent Connect

A confirmation Email are sent once you have **completed** the <u>Re-Enrollment</u> process as well as when your updates have been **accepted** by the site